# **Rancang Bangun Host Sistem Mini SCADA Untuk Pengontrolan Beban Trafo 20 KV Pada Gardu Induk**

#### **Ikhwanto, R.A. Suwodjo Kusumoputro, Novi Azman**

Program Studi Teknik Elektro, Fakultas Teknik dan sains, Universitas Nasional Jakarta. Korespondensi: rask7260@yahoo.com

**ABSTARCT.** *In this era of globalization, the needs of remote control systems is*  increasing, where the system used is more sophisticated. Similarly, when a transformer *operator in electrical substations, which will control and monitor the load transformer* 20 KV *is still done by hand. This will result in less efficient and optimal performance of the operator. We need a system that can control remotely. To overcome these problems, hence designed "Host Mini* SCADA *systems for controlling the load on* 20 KV *transformer substations parent. With this system an operator can perform control and monitoring of the load transformer 20 KV, among others: Frequency, Current, Voltage, and Temperature. In addition, this system also can detect if the transformer is faulty. Monitoring and controlling performed remotely via SMS Gateway. This system consists of a* PC *(Personal Computer), which functions as process control and remote control units. GSM Modem serves to make the process of data transfer via SMS (Short Message Service). Software Visual Basic, a programming language used to create a program / software on Host mini SCADA system.*

**Keywords:** *Host Mini Systems* SCADA*,* GSM *Modem,* SMS *Gateway.* 

## **PENDAHULUAN**

Berdasarkan hasil survey di sebuah gardu listrik induk yang berlokasi di Kuningan, penulis melihat bahwa cara kerja para teknisi / operator trafo listrik pada gardu tersebut masih dengan cara manual yaitu memantau kondisi beban trafo 20 KV dengan cara datang langsung ke ruangan dimana gardu tersebut berada.

Demikian pula jika suatu kawasan mengalami gangguan pasokan listrik maka seorang operator harus dapat melakukan pemasokan dari gardu lain dengan cara menyalakan *circuit breaker*. Jika jarak *circuit breaker* jauh dari gardu tersebut maka seorang operator harus datang ke tempat dimana circuit breaker tersebut berada. Hal-hal tersebut diatas menjadikan kurang efisien dan kurang optimalnya kinerja operator. Untuk mengatasi masalah diatas, maka penulis merancang *Host* sistem mini SCADA (*Supervisory Control and Data Acquisition*) yang transfer datanya melalui SMS (*Short Message Service*). Dengan sistem ini seorang operator gardu listrik dapat melakukan pemantauan kondisi jaringan secara *wireless*.

## **DASAR TEORI**

## **SCADA (***Supervisory Control and Data Acquisition***)**

Definisi SCADA dalam arti harfiah adalah pengawasan (S*upervisory*), pengendalian (C*ontrol*), dan pengambilan data (*Data* A*cquisition*). Sistem pengendalian berbasis SCADA banyak diterapkan dalam pengoperasian dan pengendalian sistem ketenagalistrikan ataupun industri. Sistem SCADA tidak dapat berdiri sendiri, namun harus didukung oleh berbagai macam infrastruktur seperti, *master station*, *remote* terminal *unit*, media telekomunikasi dan protokol komunikasi.

Sistem SCADA yang telah digunakan oleh industri selama ini. Dengan hanya mengandalkan indikator - indikator sederhana seperti lampu, meter analog, alarm suara (*buzzer*), seorang operator sudah dapat melakukan pengawasan terhadap mesin - mesin di pabrik. Seiring dengan perkembangan komputer yang semakin handal dalam beberapa dekade terakhir, maka komputer menjadi komponen penting dalam sebuah sistem SCADA modern. Sistem ini menggunakan komputer untuk menampilkan status dari sensor dan aktuator dalam suatu *plant*, menampilkannya dalam bentuk grafik, menyimpannya dalam *database*, bahkan menampilkannya melalui situs *web*. Pada umumnya komputer ini terhubung dengan sebuah pengendali misalnya : mikrokontroler, PLC *(Proam Logic Controller)* melalui sebuah protokol komunikasi tertentu (misal : *fieldbus*).

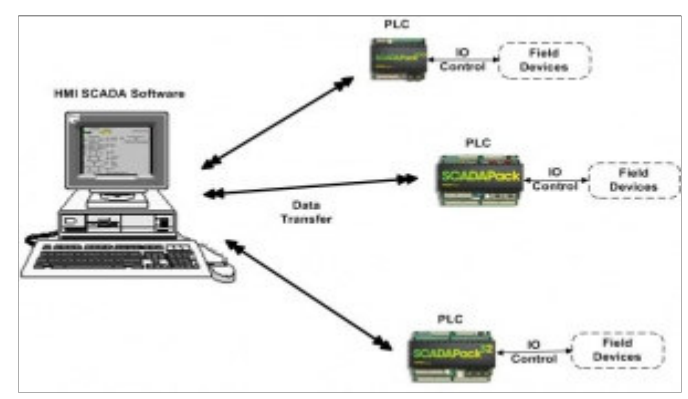

**GAMBAR 1.** Sistem Mini SCADA.

*Personal Computer* (PC) adalah suatu alat elektronika untuk mengolah data dan menggunakan suatu program tertentu dalam menghasilkan informasi. Fungsi PC disamping untuk menyimpan data, mengolah data, dan media komunikasi data juga bisa digunakan sebagai pengontrolan suatu alat (*peripheral device*). Sistem komputer dapat dibedakan dalam 3 kategori utama, yaitu: perangkat keras (*hardware*), perangkat lunak (*software*), dan operator / personil (*brainware*).

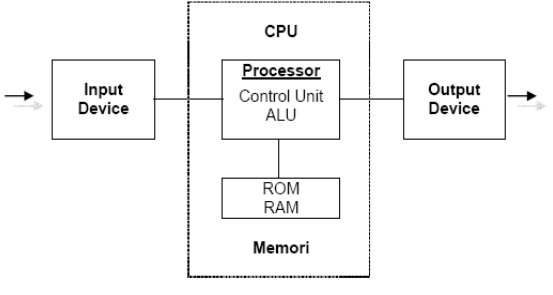

**GAMBAR 2.** Bagian Utama dari PC.

## **Antar Muka Serial RS-232**

Antar muka serial RS 232 memberikan ketentuan logic level sebagai berikut:

- − Logic 1 ( Keadaan 1 ) disebut *" Mark"* terletak antara 3 Volt hingga -15 Volt
- − Logic 0 (Keadaan 0 ) disebut *"Space"* terletak antara + 3Volt hingga +15 Volt

Daerah tegangan antara - 3 Volt hingga + 3 Volt adalah *Invalid level*, yaitu tegangan yang tidak memiliki keadaan logic, sehingga daerah ini harus dihindari. Demikian pulsa selama RS 232 yang mendapat isyarat logic pada daerah negatif dari -15 Volt dan daerah lebih positif dari +15 Volt dapat merusak logic translatornya atau line driver pada saluran RS 232.

#### **Modem Seluler GSM**

Modem berasal dari singkatan (*Modulator Demodulator***)**. *Modulator* merupakan bagian yang menumpangkan sinyal informasi ke dalam sinyal pembawa (*Carrier*) yang siap untuk dikirimkan, sedangkan *Demodulator* adalah bagian yang memisahkan sinyal informasi (yang berisi data atau pesan) dari sinyal pembawa (*carrier*) yang diterima, sehingga informasi tersebut dapat diterima dengan baik. Modem merupakan penggabungan kedua-duanya, artinya modem adalah alat komunikasi dua arah yang media transfer datanya menggunakan gelombang radio, dan pengoperasiannya menggunakan SIM *card* GSM. Sebuah jaringan GSM dibangun dari beberapa komponen fungsional yang memiliki fungsi dan *interface* masing-masing yang spesifik. Secara umum jaringan GSM dapat dibagi menjadi tiga bagian utama yaitu m*obile station*, *base station subsystem* dan *network subsystem*.

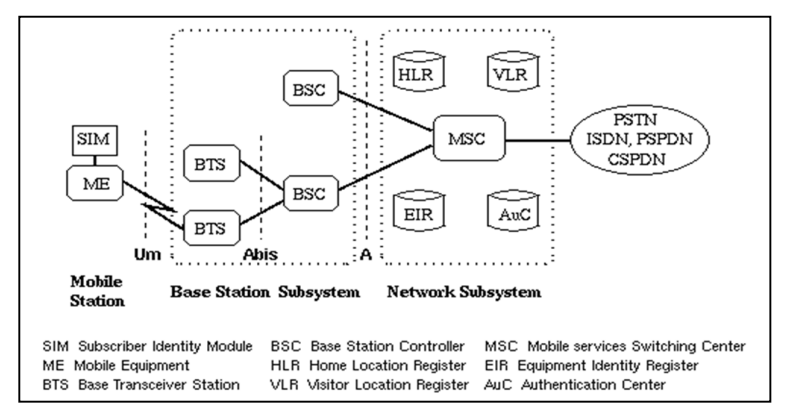

**GAMBAR 3.** Struktur Jaringan GSM.

## *Short Message Service* **(SMS)**

SMS merupakan aplikasi GSM (*Gobal Service Mobile*) yang menyediakan layanan untuk mengirim dan menerima pesan pendek berupa huruf dan angka. Aplikasi ini hanya terbatas pada pengiriman dan penerimaan data berupa teks dengan panjang pesan antara 120 – 160 huruf bahkan ada yang sampai 765 huruf.

SMS *point-to-point* menyediakan mekanisme untuk mengirimkan pesan pendek (*Short Message*) ke dan dari piranti bergerak. Layanan ini menggunakan SMSC yang bertindak sebagai sistem simpan dan terusan untuk pesan pendek. Jaringan *wireless* akan menangani pengiriman pesan pendek antara SMSC dan piranti bergerak.

#### **Struktur Dasar Arsitektur Jaringan SMS**

Untuk implementasi layanan SMS, *operator* menyediakan apa yang disebut dengan SMSC (*SMS Center*). Secara fisik SMSC dapat berupa suatu PC biasa dengan kemampuan *interkoneksi* dengan jaringan SMS.

Salah satu implementasi *SMSC Open Source* adalah *Kannel*, yang dapat digunakan untuk membangun WAP (*Wireless Application Protocol*) dan SMS *Gateway*. SMSC secara optional bisa juga terkoneksi dengan jaringan X.25 atau TCP/IP, sehingga dapat juga dibangun berbagai aplikasi *internet* yang mempunyai hubungan dengan jaringan GSM. Arsitektur dasar jaringan SMS dapat dilihat pada gambar 4.

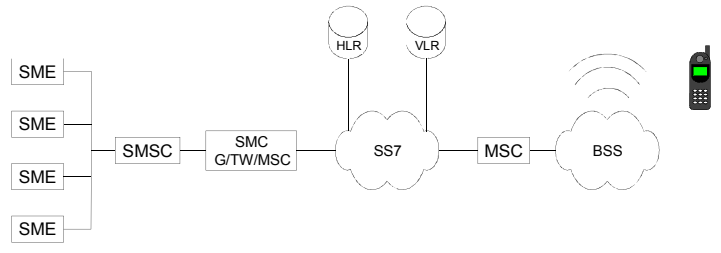

**GAMBAR 4.** Arsitektur Jaringan SMS.

*Database* adalah kumpulan data yang saling terkait dan terkelola dalam satu *unit*. *Item* data tersebut akan menjadi penting jika diolah menjadi suatu data informasi. *Database* sebagai kumpulan data dalam satu tabel atau lebih. Baris dalam tabel berisi satu *unit* data yang disebut *record*, sedangkan pada kolom berisi atribut dari *record* yang disebut *field*.

*Visual Basic* adalah suatu bahasa pemograman yang sering disebut sebagai sarana (*Tool*) untuk menghasilkan program-program aplikasi berbasis windows. Dalam pengembangan aplikasi, *Visual Basic* menggunakan pendekatan *Visual* untuk merancang *user interface* dalam bentuk form, sedangkan untuk kodingnya menggunakan bahasa *Basic* yang mudah dipelajari.

## **PERANCANGAN SISTEM**

Prinsip kerja dari sistem ini secara umum dapat dilihat pada gambar 5. Sistem ini terdiri dari *Host* dan beberapa *remote unit*. Dalam sistem ini *Host* akan mengirimkan perintah ke *remote unit* melalui SMS (*Short Message Service*), untuk memantau dan mendapatkan informasi kondisi dari *remote unit* antara lain : frekuensi, arus, Tegangan, dan Suhu. Selain itu *remote unit* juga akan mengirimkan informasi ke *Host* apabila terjadi gangguan.

Sistem ini juga dilengkapi dengan *form login* untuk pengamanan. Jadi seorang operator yang memiliki *username* dan *password*, dapat melakukan *login* dahulu sebelum masuk pada program tersebut. Setiap user mempunyai *username* dan *password* yang berbeda-beda dan *access* setiap user akan dimasukkan ke *database*.

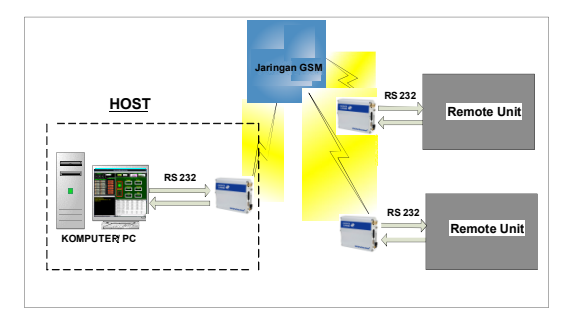

**GAMBAR 5.** Diagram Blok *Host* Mini SCADA.

Secara umum ada beberapa manfaat yang diperoleh dari pemakaian program *Visual Basic*, diantaranya dipakai dalam membuat program aplikasi berbasis *windows*, kemudian dipakai dalam membuat obyek-obyek pembantu program, seperti fasilitas *Help*, kontrol *ActiveX*, aplikasi Internet, dan sebagainya serta digunakan untuk menguji program (*Debugging*) dan menghasilkan program akhir EXE yang bersifat *Executable*, atau dapat langsung dijalankan.

#### **Rangkaian** *Interface* **RS-232**

Agar *host* dapat berkomunikasi dengan *remote unit* melalui *port serial* maka harus menggunakan rangkaian RS-232. Rangkaian ini digunakan sebagai penghubung antara PC dengan Modem seluler GSM, yang berfungsi untuk merubah level tegangan TTL menjadi level tegangan RS-232 maupun sebaliknya.

#### **Modem GSM**

Pada bagian ini modem GSM berfungsi sebagai penghubung antara *Host* dengan *Remote Unit* melalui jaringan GSM, modem yang digunakan adalah *favecome Fastrack Supreme* 10 yang beroperasi pada frekuesi 15200 MHz. Untuk melakukan komunikasi dengan modem GSM, program ini menggunakan instruksi *"AT Command",* yang merupakan standar bahasa yang digunakan untuk komunikasi dengan modem termasuk *Handphone*, instruksi standar ini harus dikonversikan kedalam kode ASCII (*American Standard Code for Information Interchange*) agar dapat terbaca dan dimengerti oleh modem GSM. Berikut ini adalah contoh beberapa daftar *AT Command* yang sering digunakan sebagai berikut,

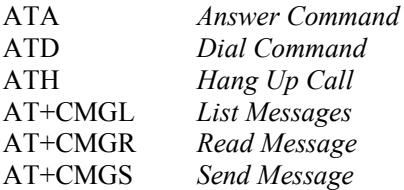

## *Structured Query Language* **(SQL)**

*Structured Query Language* (SQL) merupakan bahasa standar yang dipergunakan untuk pengelolaan *database*. *Database* dan SQL sangat erat kaitannya, dimana dengan SQL program aplikasi mengelola *database* seperti membuat tabel, menambah, menghapus dan juga menampilkan record dari suatu *database* yang diinginkan sesuai dengan kriteria tertentu.

#### **SMS** *Gateway***.**

SMS *Gateway* merupakan program aplikasi yang digunakan sebagai interface antara *Host*  dengan modem selular GSM. Semua SMS yang dikirim dan diterima oleh *Host* harus melewati program aplikasi ini.

## *Microsoft Component Object Model* **(MSCOM)**

*Microsoft Component Object Model* merupakan komponen yang terdapat dalam program aplikasi *visual basic*, Komponen ini berfungsi untuk berkomunikasi antara *Host* dengan *remote unit,* melalui *port* serial yang ada di PC.

## **Proses pengiriman data melalui SMS (***Short Message Service)*

Proses pengiriman data ini menggunakan fasilitas *port* dengan menggunakan *transmisi*  komunikasi data RS-232 dan sebuah rangkaian *interface* RS-232. Pada proses pengiriman data ini faktor yang terpenting adalah settingan pada *COM* (*Component Object Model*). Pada *Visual Basic.6* telah disediakan sebuah *control COM* yang berfungsi untuk melakukan proses pengiriman dan penerimaan data diluar program aplikasi. Kontrol *COM* ini harus di-*set* terlebih dahulu untuk menentukan jenis *port* yang digunakan, *baud rate*, *input* dan *out buffer*, dan lainlain. Contoh potongan program *seting COM* :

> *With Comm CommPort = 1 Settings = "115200,N,8,1" .InBufferSize = 1024 .OutBufferSize = 1024 .PortOpen = True End With*

## **Perancangan Layar Tampilan**

Tahap perancangan layar ini sangat penting dalam membuat suatu aplikasi, dengan desain tampilan yang menarik sehingga akan membuat pemakai tidak jenuh dan nyaman. Desain layar tampilan juga harus memiliki tata letak tombol yang bagus dan memudahkan pemakai dalam mengoperasikannya.

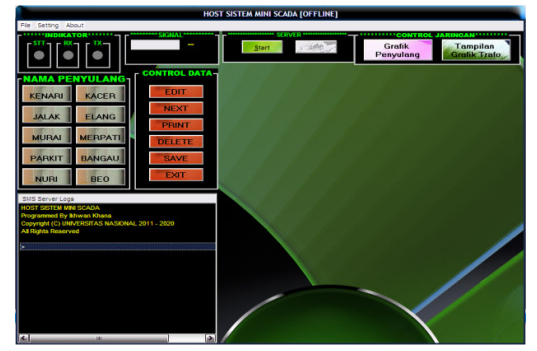

**GAMBAR 6.** Tampilan Layar Menu Utama.

## **Pembuatan perangkat lunak**

Untuk mempermudah dalam pembuatan listing program kita harus membuat diagram alir (*Flowchart*) pada sistem yang akan kita bangun, karena dengan membuat *flowchart* kita dapat menelusuri program secara rinci apabila terjadi kesalahan, sehingga program dapat berjalan dengan lancar yang sesuai dengan perancangan. Pembuatan program perangkat lunak (*Software*) ini terbagi menjadi dua bagian, antara lain :

#### **Pembuatan perangkat lunak pada sisi** *Host***.**

Langkah awal program ini adalah melakukan pengecekan koneksi modem apakah sudah terkoneksi dengan komputer atau belum. Jika sudah terjadi koneksi, selanjutnya *Host* akan melakukan pengiriman data ke *remote unit* melalui SMS, untuk mengetahui kondisi beban trafo 20 KV pada gardu induk, antara lain : Frekuensi, Arus, Tegangan Dan Suhu. Data yang dikirim oleh Host berupa karakter yaitu : "F" untuk data frekuensi, "T" untuk Tegangan, "A" untuk arus dan "S" untuk suhu, kemudian data tersebut akan diterima oleh *remote unit* dan dibaca unuk di cocokan dengan *database* yang ada pada *remote unit*. Apabila data tersebut cocok degan *database*, maka *remote unit* akan mengirimkan data sesuai dengan karakter yang dikirim oleh *Host*. Data yang dikirim oleh remote unit akan ditampilkan ke layar monitor dan disimpan ke dalam *database*. Algoritma program *Host* sistem mini SCADA ini di sajikan dalam bentuk *flowchart* seperti gambar 7.

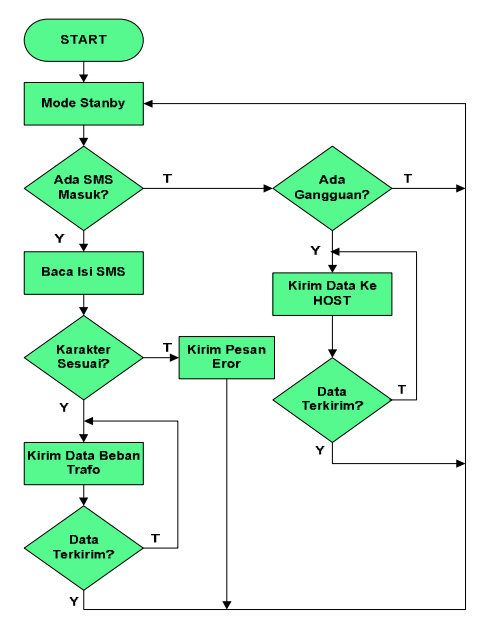

**GAMBAR 7.** *Flowchart* Alur Program *Remote Unit*.

## **Pembuatan perangkat lunak pada sisi** *remote unit***.**

Cara kerja pada sistem *remote unit* ini yaitu sistem ini akan melakukan kondisi *standby* untuk menunggu SMS yang dikirim dari *host*, kemudian sistem ini akan membaca isi SMS tersebut dan mencocokan dengan *database* yang ada pada *remote unit*. Jika isi SMS tersebut sama dengan nilai yang ada di *database*, maka sistem ini akan mengirimkan data yang sesuai dengan kata kunci yang dikirim oleh *host*. Dan apabila data yang dikirim *host* tidak sesuai dengn *database*, maka sistem ini akan mengirimkan pesan *error*. Disamping itu, sistem ini juga dapat mengirimkan informasi apabila beban trafo 20 KV pada gardu induk mengalami gangguan, sehingga *host* dapat mendeteksi adanya gangguan tersebut dan mengeksekusinya. Algoritma program *remote unit* ini di sajikan dalam bentuk *flowchart* sebagai berikut :

## **PENGUJIAN SISTEM**

#### **Pengujian komputer dengan modem melalui hyperterminal**

Pengujian ini dilakukan untuk mengetahui apakah hubungan modem GSM dengan computer berhasil atau tidak. Langkah-langkah untuk pengujian ini sebagai berikut, modem GSM dihubungkan dengan komputer dengan menggunakan kabel RS-232 melalui COM 1. kemudian

pada komputer buka program *hyperterminal* yang ada di *windows* **(***Start, Programs Accessories***,** *Communication***,** *Hyperterminal***)** 

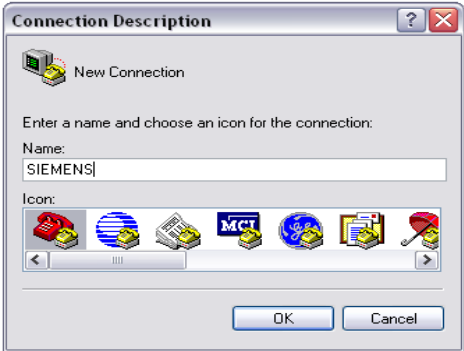

**GAMBAR 8.** Tampilan Koneksi awal *Hyperterminal*.

langkah selanjutnya adalah, pada jendela *Connection Description* ditulis nama koneksinya kemudian klik **OK,** sehingga akan dilanjutkan dengan jendela *Connect To***,** pada *Connect using* diisikan *port serial* yang digunakan yaitu **COM1**.

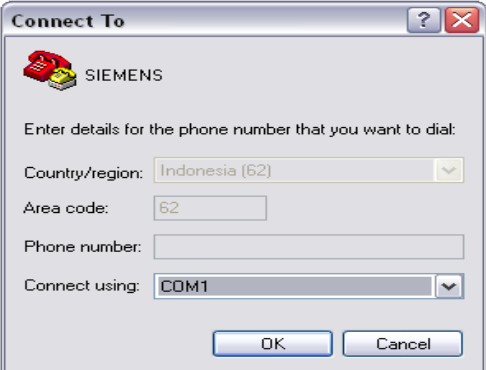

**GAMBAR 9.** Tampilan Untuk Memilih *Port Serial*.

Kemudian lanjutkan dengan jendela **COM1** *Properties*, pada bagian ini dimasukkan parameter komunikasi yang diperlukan, seperti pada gambar 10.

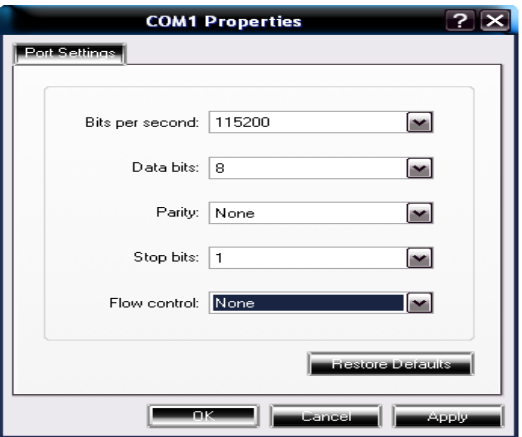

**GAMBAR 10.** Tampilan Parameter Komunikasi.

*Hyperterminal* siap melakukan komunikasi dengan modem Setelah masuk ke *Hyperterminal* seperti terlihat pada gambar 10 lalu ketik "AT+CMGR=1"untuk melihat isi SMS kemudian tekan enter, jika muncul tulisan "OK" berarti hubunga berhasil dan kalau muncul tulisan "ERROR" maka hubungan gagal.

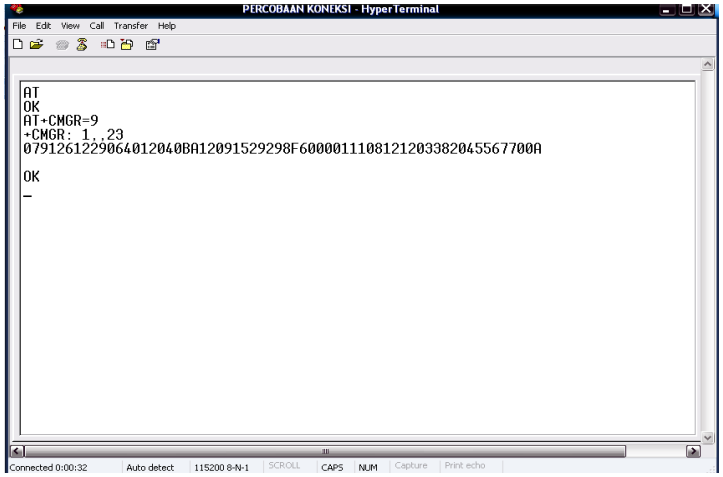

**GAMBAR 11.** Tampilan Jika Tidak Ada Kesalahan Koneksi.

# **Pengujian Pengoperasian** *Host***.**

Setelah pengujian antara komputer dengan modem selesai, selanjutnya adalah melakukan pengujian pada sistem program *Host* yaitu dengan cara *login* terlebih dahulu untuk menuju *form menu*.

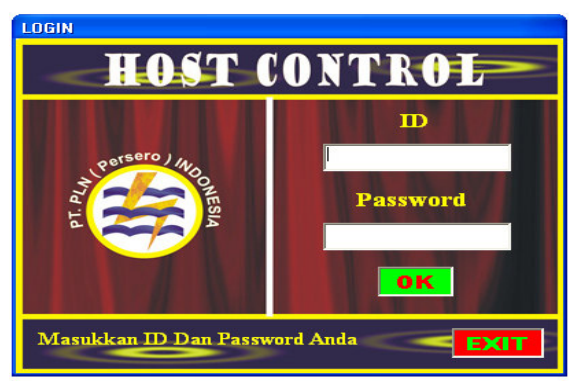

**GAMBAR 12.** Tampilan *Login*.

Setelah *user name* dan *password* diisi maka tombol *login* sistem di-klik untuk mengaktifkan sistem. Apabila terjadi kesalahan dalam mengisi *username* atau *password* maka akan muncul pesan seperti terlihat pada gambar dibawah ini :

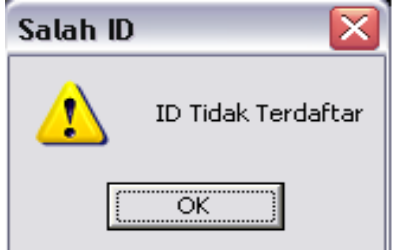

**GAMBAR 13.** Tampilan Pesan Kesalahan *Login*.

Sedangkan apabila *username* dan *password* yang diisi benar, maka akan muncul tampilan seperti terlihat pada gambar 14.

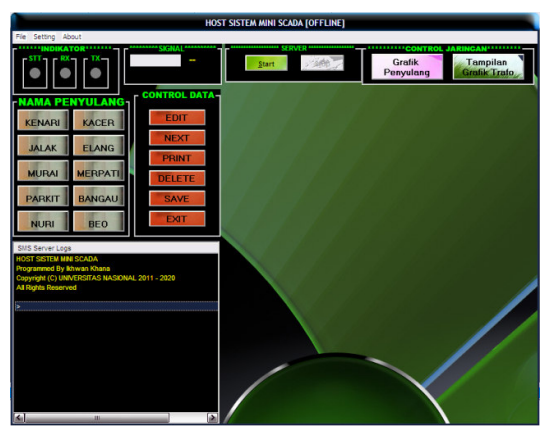

**GAMBAR 14.** Tampilan *Form* Menu Utama.

Jika koneksi antara *host* dengan *remote unit* berhasil maka langkah selanjutnya adalah mengirimkan kode – kode untuk meminta data dari *remote unit* seperti : kode "F" untuk kode frekuensi, "T" untuk kode tegangan, "A" untuk kode Arus, "S" untuk kode suhu, kemudian data tersebut akan disimpan ke dalam *database*.

|                                                                                                    | HOST SISTEM MINI SCADA [OFFLINE]                                                            |                                                                                  |                                                                   |                                                                        |                                                               |                                                    |                         |  |  |
|----------------------------------------------------------------------------------------------------|---------------------------------------------------------------------------------------------|----------------------------------------------------------------------------------|-------------------------------------------------------------------|------------------------------------------------------------------------|---------------------------------------------------------------|----------------------------------------------------|-------------------------|--|--|
| File Setting About                                                                                                    |                                                                                             |                                                                                  |                                                                   |                                                                        |                                                               |                                                    |                         |  |  |
| <b>INDIKATOR *******</b><br>H                                                                                                    | <b>Start</b>                                                                                | <b>TATIONSIGNAL VICTORIAL COMMUNISMENT SERVER COMMUNISMENT</b><br><b>/ 300 -</b> |                                                                   | <b>INTERNATIONAL JARINGAN !!!!</b><br>Grafik<br>Penvulang              |                                                               | Tampilan<br><b>Grafik Trafo</b>                    |                         |  |  |
| NAMA PENYULANG- CONTROL DATA- CONTROL BEBAN TRAFO-<br>KACER<br><b>KENARI</b><br><b>FDIT</b><br><b>NEXT</b><br><b>ELANG</b><br><b>JALAK</b><br><b>PRINT</b><br><b>MURAL</b><br><b>MERPATI</b> |                                                                                             | <b>ALARM</b> - Penyulang-                                                        |                                                                   | DATA PENYULANG 1 (KENARI)<br>Tanggal<br>27/01/2011<br><b>Frekuensi</b> |                                                               | Waktu<br>0:54:14                                   |                         |  |  |
| <b>DELETE</b><br><b>RANGAU</b><br><b>PARKIT</b><br><b>SAVE</b><br><b>NURI</b><br><b>BFO</b><br><b>EXIT</b>                                                                                   | Saklar Kenari Saklar Kacer<br><b>NFF</b><br>Saklar Jalak<br><b>NFF</b>                      | OFF<br>Saklar Elang<br><b>OFF</b>                                                |                                                                   | 50 Hz<br><b>Arus</b>                                                   |                                                               | <b>Tegangan</b><br><b>20 KV</b><br>Suhu            |                         |  |  |
| SMS Server Logs<br><b>HOST SISTEMMNI SCADA</b><br>Programmed By Rhwan Khana<br>lopyright (C) UNIVERSITAS NASIONAL 2011 - 2020<br>All Rights Reserved                                         | Saklar Murai<br><b>OFF</b><br>Saklar Parkit<br><b>OFF</b><br>Saklar Nun                     | Sakbe<br>Merpati OFF<br>Sakte<br><b>Bangau OFF</b><br>Saklar Beo                 |                                                                   | 300 A<br>Tampilkan<br><b>Database</b>                                  |                                                               | 90 C<br><b>Ambil Data</b>                          |                         |  |  |
|                                                                                                    | <b>DEE</b>                                                                                  | OFF                                                                              |                                                                   |                                                                        |                                                               |                                                    |                         |  |  |
| > Int Device : UCOM1. BAND+19200 PARITY+N DATA+8 STOP+1<br>ction From Please Check Device O<br>-> Server Status : OFFLINE                                                                    | Tanggal<br>27/01/2011<br>27/01/2011<br>27/01/2011<br>27/01/2011<br>27/01/2011<br>27/01/2011 | Waktu<br>0.54:14<br>05415<br>05415<br>0.56.32<br>0.56.32<br>0.56.32              | Frekuensi<br>50 Hz<br>50 Hz<br>50 Hz<br>50 Hz<br>$50$ Hz<br>50 Hz | Ana<br>300A<br>300 <sub>0</sub><br>300 A<br>300 A<br>300 A<br>300 A    | Tegengen<br>20 KV<br>20KV<br>20 KV<br>20 KV<br>20 KV<br>20 KV | Suhu<br>90C<br>90 C<br>90.0<br>90 C<br>90 C<br>900 |                         |  |  |
|                                                                                                    | 27/01/2011                                                                                  | 05632                                                                            | 50 Hz                                                             | 300 A                                                                  | 20 KV                                                         | 90C                                                |                         |  |  |
| ß.<br>$\mathbf{r}$<br><b>ALL</b><br>13:57<br>28/01/2011                                                                                                    | III 4 Adode2                                                                                |                                                                                  |                                                                   |                                                                        |                                                               |                                                    | $\overline{\mathbf{H}}$ |  |  |

**GAMBAR 15.** Tampilan Penerimaan data Dari *Remote Unit*.

Dari percobaan pengiriman data tersebut, maka dapat dilihat pada tabel 1.

| Nomor Tujuan | Nama<br>Penvulang | Data Dari<br><b>HOST</b> | Data Yang<br>Diterima | Waktu    | Keterangan |  |
|--------------|-------------------|--------------------------|-----------------------|----------|------------|--|
| 087889415025 | Kenari            | "F"                      | <b>50 HZ</b>          | 00:00:13 | Sukses     |  |
|              |                   | "A"                      | 300 A                 | 00:00:13 | Sukses     |  |
|              | AF                | "ד"                      | <b>20 KV</b>          | 00:00:13 | Sukses     |  |
|              | as.               | "S"                      | 90 C                  | 00:00:13 | Sukses     |  |
| 085715369720 | <b>Jalak</b>      | "F"                      | <b>50 HZ</b>          | 00:00:17 | Sukses     |  |
|              |                   | "A"                      | 300 A                 | 00:00:17 | Sukses     |  |
|              | A8                |                          | <b>20 KV</b>          | 00:00:17 | Sukses     |  |
|              | as.               | ate as                   | 90 C                  | 00:00:17 | Sukses     |  |

**TABLE 1.** Hasil Pengujian Sistem.

Setelah semua data diterima oleh host maka langkah selanjutnya adalah menyimpan data tersebut ke database, data tersebut akan ditampilkan sebagai laporan dengan menggunakan *Data Report*.

| ÷                                                                                                   |                         |                           | DataReport1   |       |          |      | $ \Box$ $\times$ |  |
|----------------------------------------------------------------------------------------------------|-------------------------|---------------------------|---------------|-------|----------|------|------------------|--|
| E.<br>豐                                                                                             | 100%<br>Zoom            | $\left  \cdot \right $    |               |       |          |      |                  |  |
| ē<br>PT. PLN (PERSERO) Cabang<br>Gardu Induk Mampang<br><b>LAPORAN HASIL PENGECEKAN BEBAN 20 KV</b> |                         |                           |               |       |          |      |                  |  |
|                                                                                                    | Tanggal                 | Walder                    | Frekuensi     | Arus  | Tegangan | Suhu |                  |  |
|                                                                                                    | 27/01/2011              | 0:57:01                   | <b>GOIGHT</b> | 500.4 | 788V     | an c |                  |  |
|                                                                                                    | 27411-0011              | 0:57:02                   | <b>SO KHZ</b> | 500.4 | 1500 V   | 30 C |                  |  |
|                                                                                                    | 27/01/2011              | 0.57:02                   | 50 KHz        | 500 A | 1500 V   | 30 C |                  |  |
|                                                                                                    | 27/01/2011              | 0:57:02                   | 50 KHz        | 500 A | 1500 V   | 30<  |                  |  |
|                                                                                                    | 27/01/2011              | 0:57:02                   | 501012        | 500 A | 1500V    | an c |                  |  |
|                                                                                                    | 27/01/2011              | 0:57:02                   | 50.10-tz      | 500.6 | 1500V    | an c |                  |  |
|                                                                                                    | 25/12/2010              | 3:19:49                   | 50 KHz        | 500.4 | 1500 V   | 30 C |                  |  |
| Pages: N 4 1                                                                                        | 25/12/2010<br><b>FH</b> | 3:20.16<br>$\blacksquare$ | 50 KHz        | 500 A | 1500 V   | 30 C | M<br>٠           |  |

**GAMBAR 16.** Tampilan *DataReport*.

Selanjutnya apabila terjadi gangguan, maka *remote unit* akan mengirimkan informasi ke *Host*. Kemudian lampu indikator akan menyala diikuti dengan suara (*buzzer*) dan posisi penyulang yang mengalami gangguan akan ditampilkan.

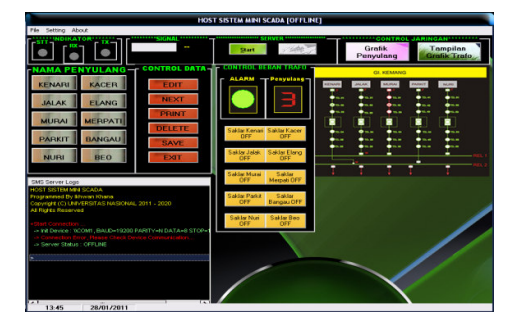

**GAMBAR 17.** Tampilan apabila terjadi gangguan**.** 

## **KESIMPULAN**

Berdasarkan pengujian – pengujian yang telah dilakukan terhadap sistem ini, maka diperoleh bahwa berdasarkan hasil pengujian fungsi masing-masing fitur, *Host* dapat bekerja dengan baik sesuai dengan perancangan.

Kemudian kecepatan pengendalian dan pemantauan terhadap *Remote Unit* sangat bergantung kepada kondisi jaringan selular GSM.

## **DAFTAR PUSTAKA**

- [1] Agus Harya Maulana, ST, "Fungsi SCADA (*Supervisory Control and Data Acquisition*)", Jakarta, 2005.
- [2] Adi kurniadi, "Pemograman *Mikrosoft Visual Basic* 6.0", PT Elex Media Komputindo, Jakarta, 1999.
- [3] Harianto Kristanto, "Konsep Perancangan *Database*", PT Elex Media Komputindo, Yogyakarta, 1994.
- [4] Khang, Bustam, Ir. "Trik Pemrograman Aplikasi Berbasis SMS", Elex Media Komputindo, Jakarta, 2002.
- [5] Suhata,ST. "VB Sebagai Pusat Kendali Peralatan Elektronik", PT Elex Media Komputindo, Jakarta, 2004.
- [6] Subari & Yuswanto, "Panduan Lengkap Pemograman *Visul Basic* 6.0", Cerdas Pustaka Publisher, Jakarta, 2008.
- [7] Uus Rusmawan, "Mengolah *Database* dengan SQL dan *Crystal Report* dalam *Visial Basic* 6.0", PT Elex Media Komputindo, Jakarta, 2004.